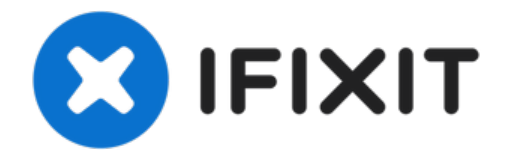

# **Dell Vostro 3550 RAM Replacement**

This guide will walk through all the necessary...

Written By: Nickolas LaForce

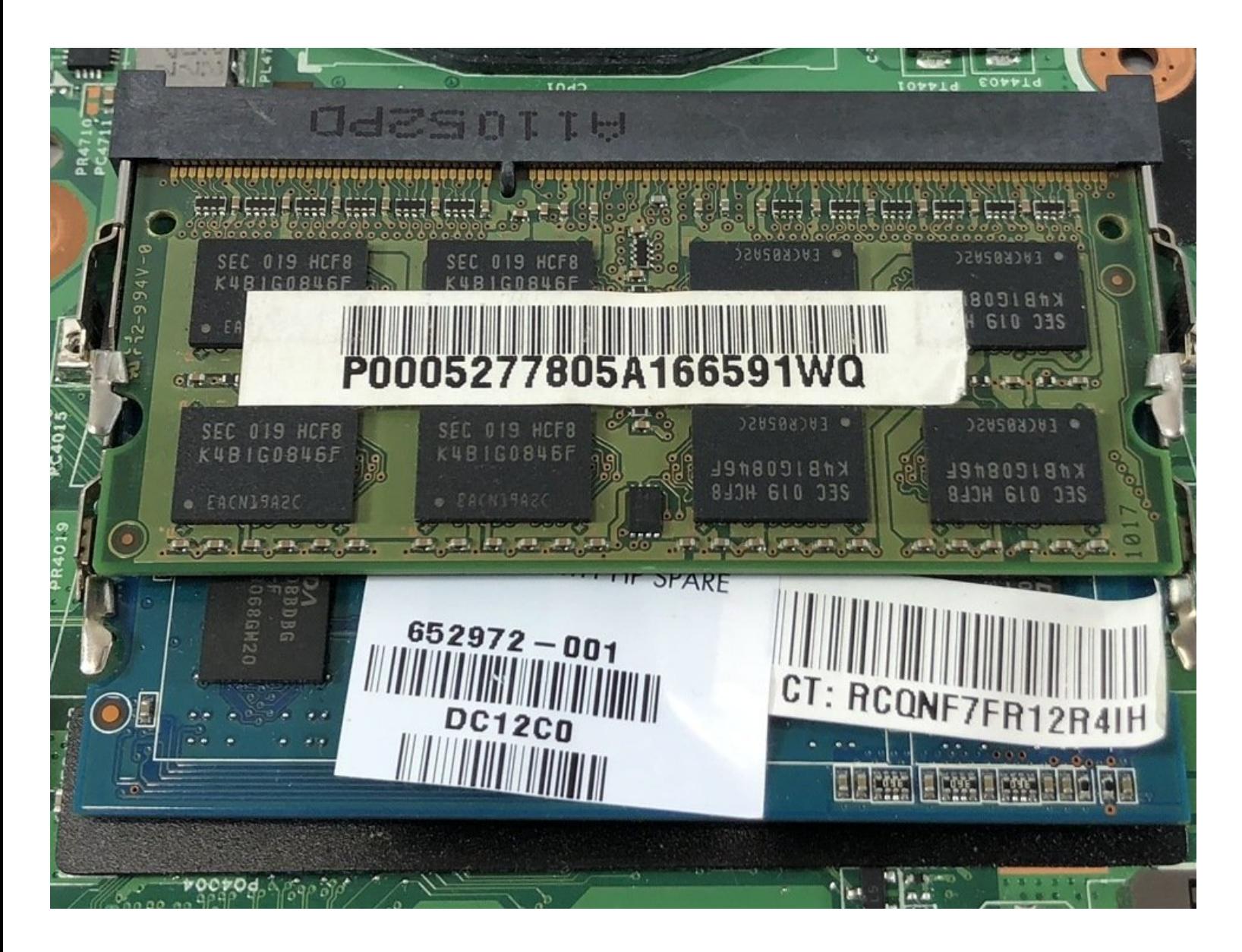

## **INTRODUCTION**

This guide will walk through all the necessary steps in order to replace the RAM for the Dell Vostro 3550. RAM is one of the most common components that users upgrade in their devices. The primary reason why users decide to upgrade their RAM is to be able to run more applications at the same time on their computer.

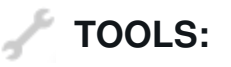

Metal [Spudger](https://www.ifixit.com/products/metal-spudger) (1) Phillips #0 [Screwdriver](https://www.ifixit.com/products/phillips-0-screwdriver) (1)

#### **Step 1 — Unlocking the Battery**

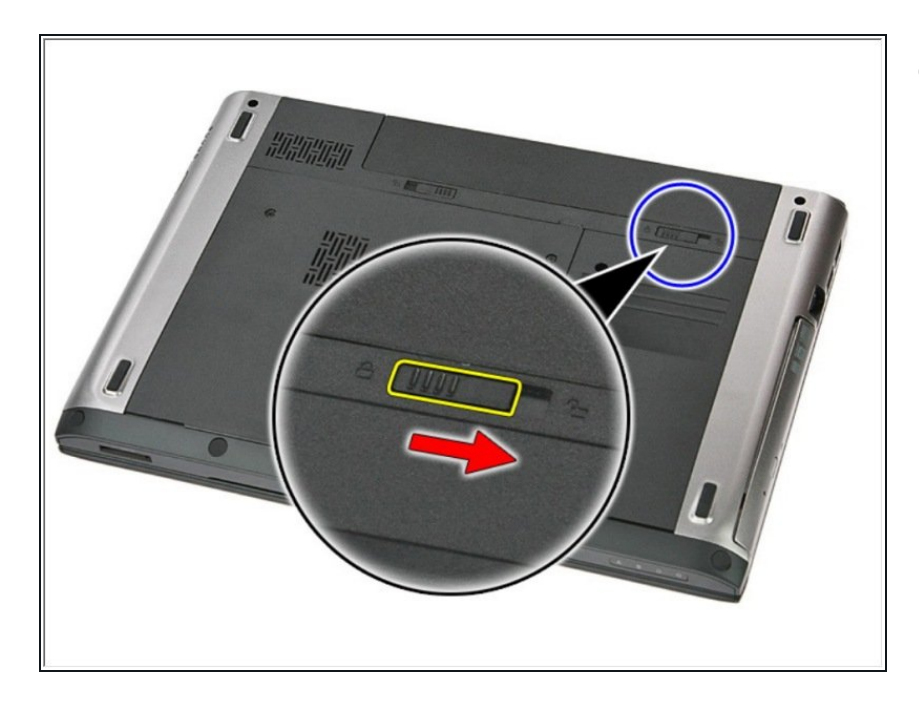

Slide the release latches to unlock the battery.  $\bullet$ 

#### **Step 2 — Sliding the Battery**

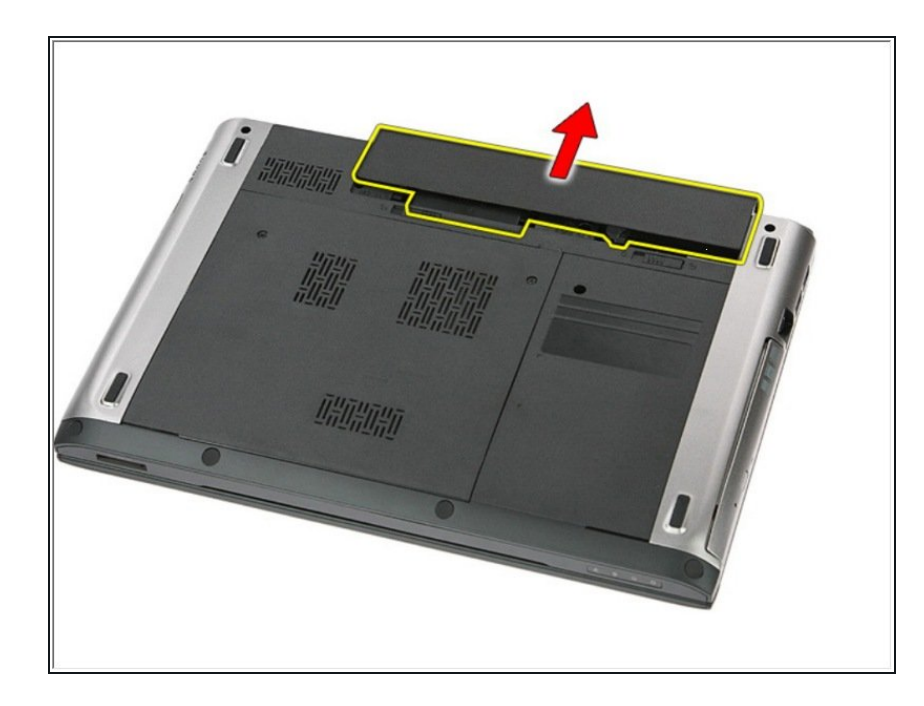

Slide the battery and remove it from the computer.  $\bullet$ 

## **Step 3 — Remove the Screws**

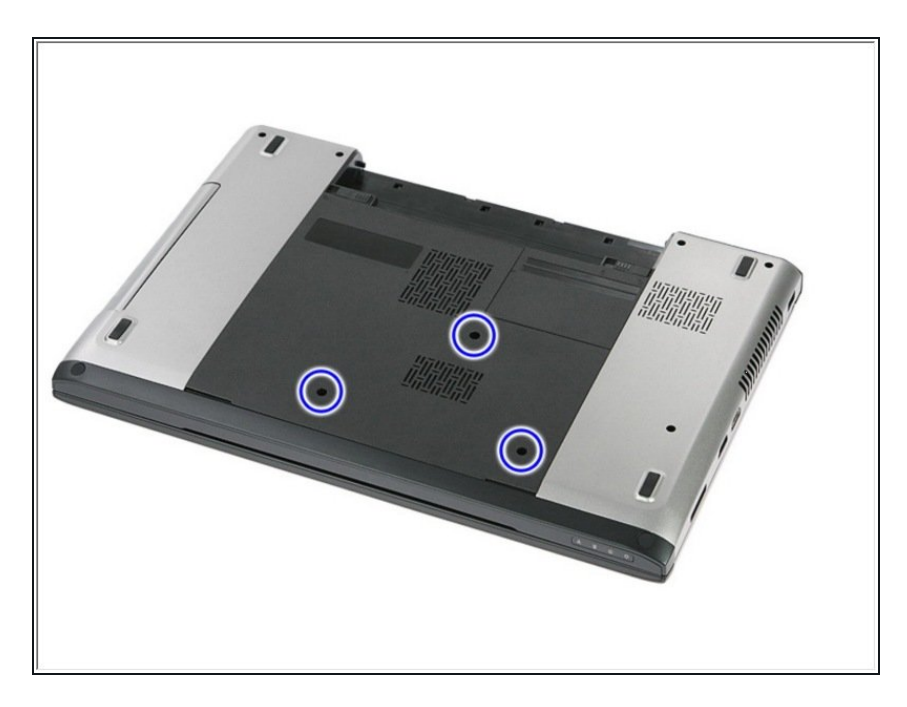

 $\bullet$  Remove the three 7mm Phillips #0 screws that secure the access panel to the base of the computer.

### **Step 4 — Lifting the Access Panel**

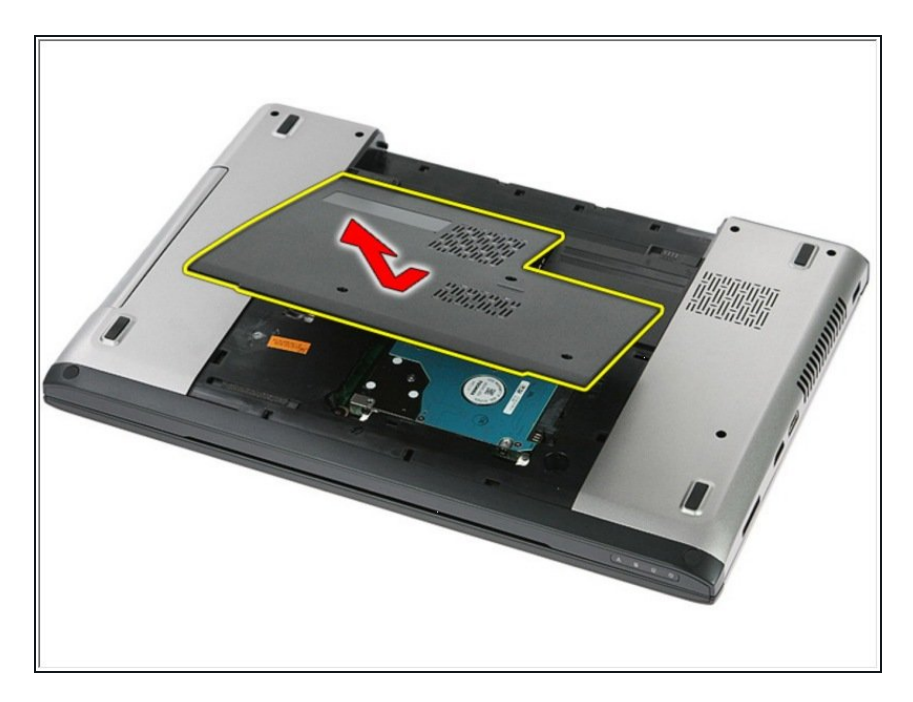

● Lift the access panel up at an angle and remove it from the computer.

#### **Step 5 — RAM**

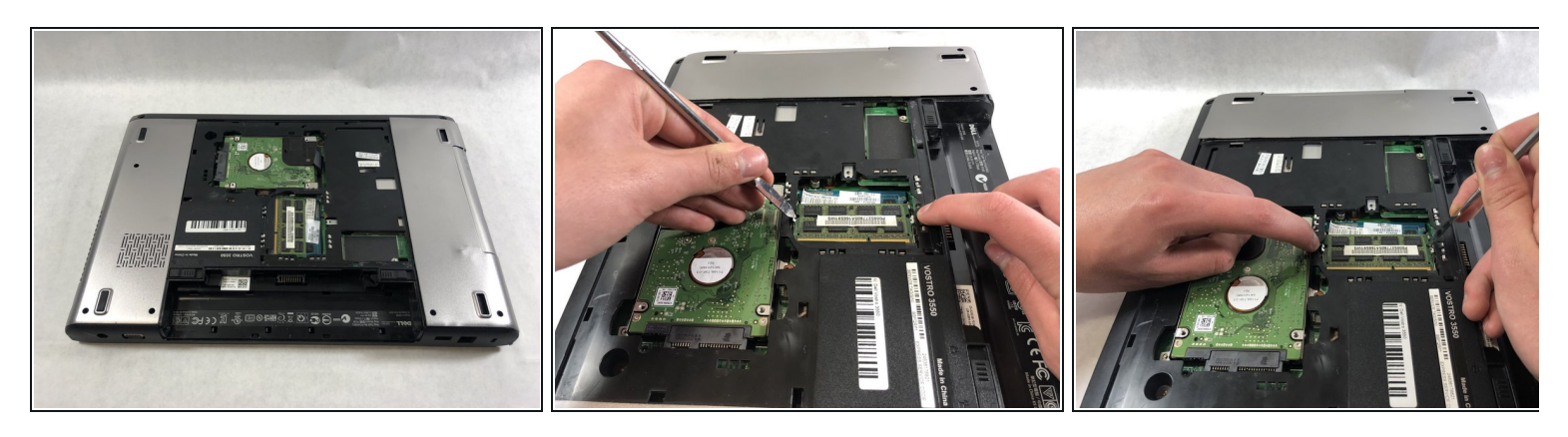

Push outward on the two release tabs securing either side of the top RAM module.

## **Step 6**

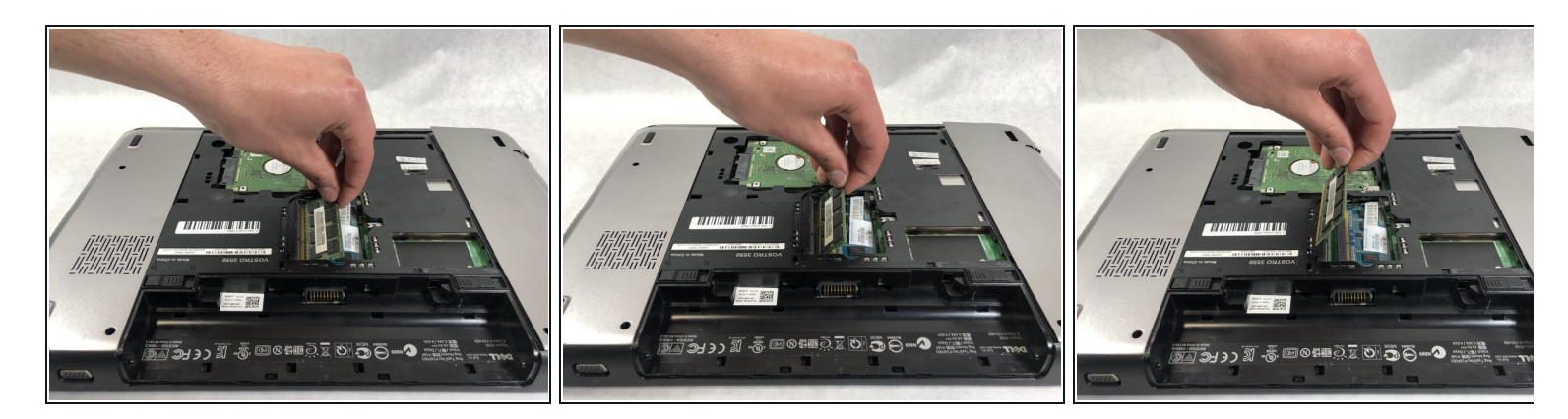

Lift the top stick of RAM upward away from the motherboard.

## **Step 7**

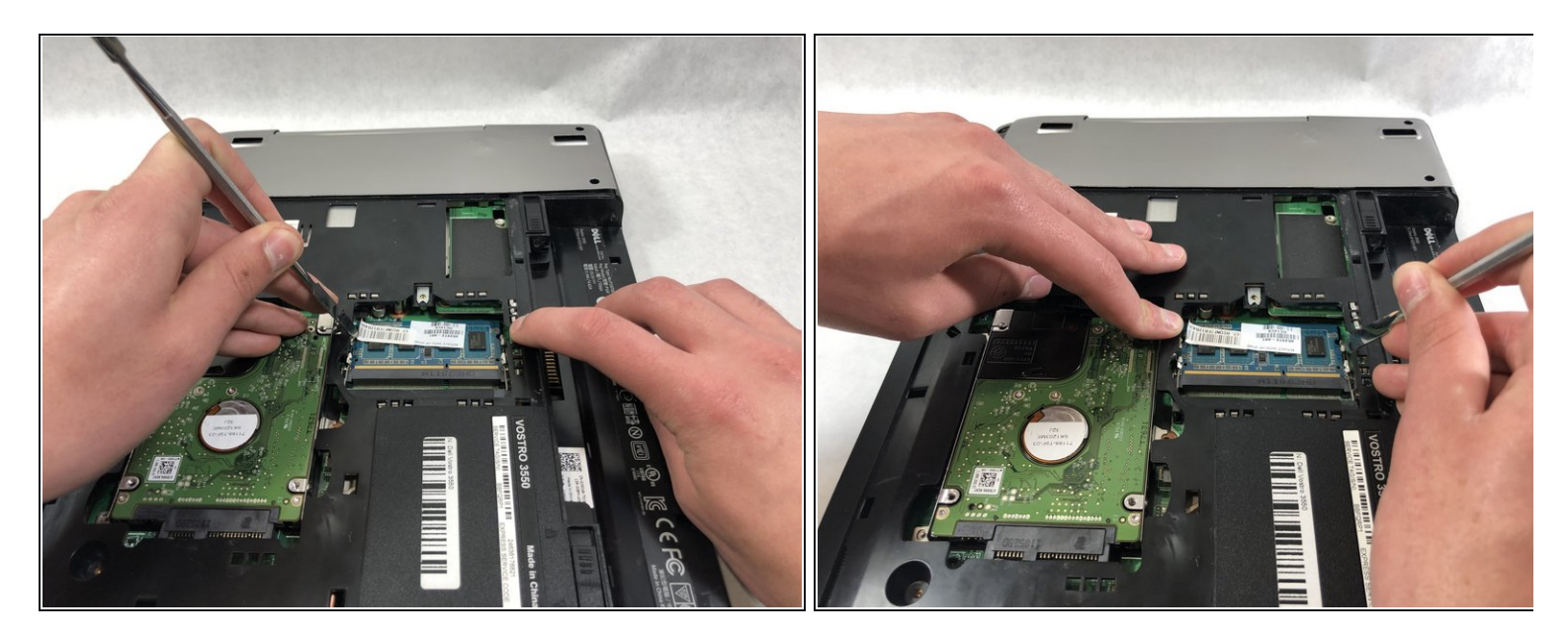

Push outward on the two release tabs securing either side of the second RAM module.

## **Step 8**

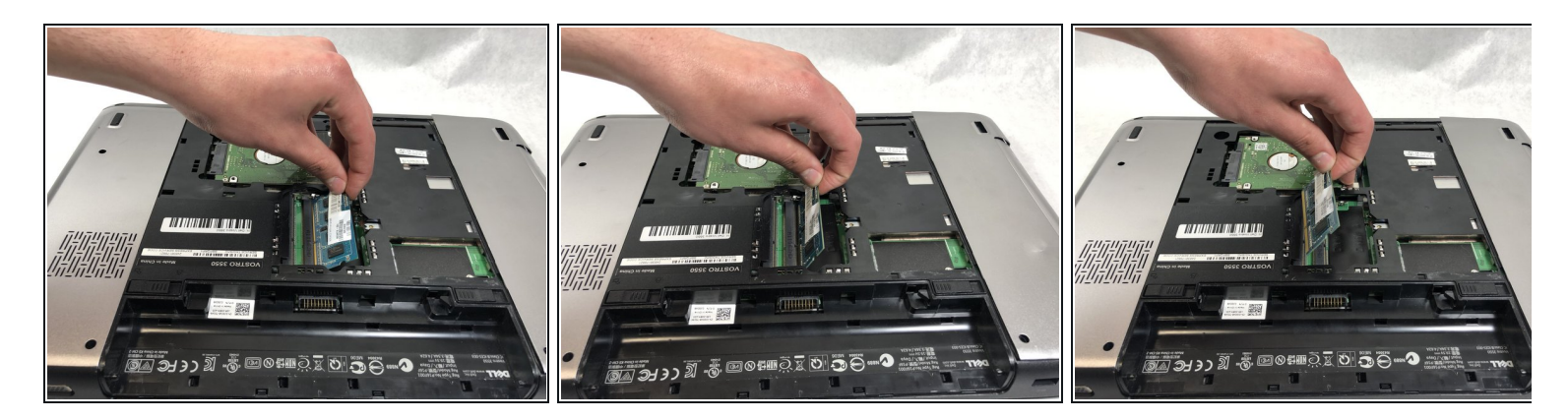

Lift the stick of RAM upward away from the motherboard.

To reassemble your device, follow these instructions in reverse order.